# insightsoftware

Release 22.1 - Fachliche Installationsanleitung

10.03.2022 12:02

# Inhaltsverzeichnis

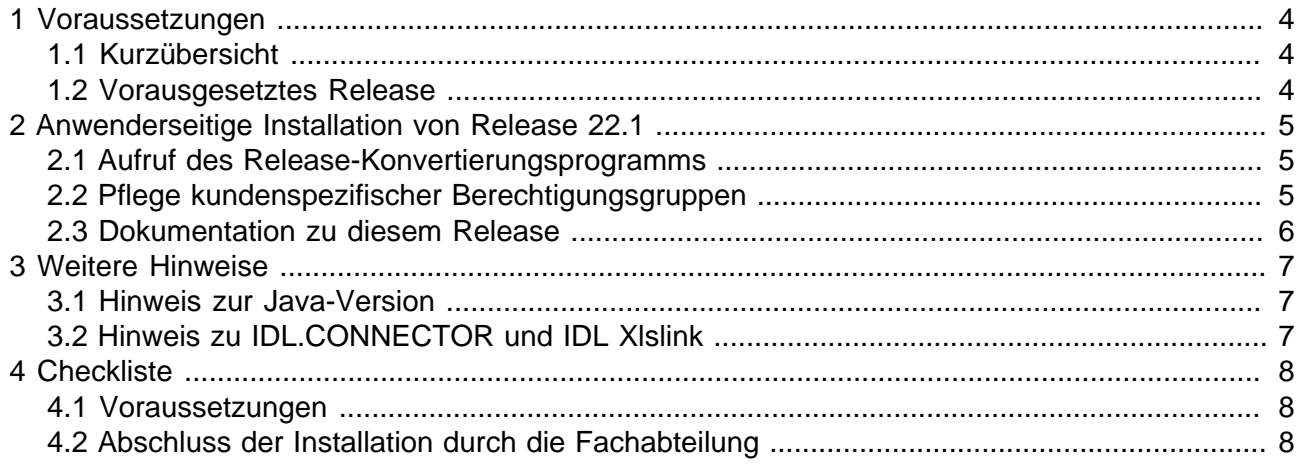

Fast alle Hardware- und Softwarebezeichnungen, die in dieser Installationsanweisung erwähnt werden, sind gleichzeitig auch eingetragene Warenzeichen oder sollten als solche behandelt werden.

insightsoftware Deutschland GmbH Tannenwaldstr. 14 D-61389 Schmitten/Oberreifenberg Telefon +49(0)6082/9214-0 Telefax +49(0)6082/9214-99 Homepage: https://insightsoftware.com/de/idl/

insightsoftware Deutschland GmbH - Geschäftsstelle Hamburg Roggenweg 4 D-22926 Ahrensburg Telefon +49(0)4102/4785-0 Telefax +49(0)4102/4785-99 e-mail idlsupport@insightsoftware.com

## <span id="page-3-0"></span>**1 Voraussetzungen**

### <span id="page-3-1"></span>**1.1 Kurzübersicht**

Für die Installation sind die folgenden Schritte durchzuführen:

- 1. **Installation des Release 22.1 incl. DB-Änderungen** durch die IT-Abteilung (s. separate Dokumentation "Release 22.1 - Technische Installationsanleitung)
- 2. **Aufruf des Konvertierprogramms (Punkt 2.2) durch die Fachabteilung.**
- 3. **Anpassung kundenspezifischer Berechtigungsgruppen (Punkt 2.3) durch die Fachabteilung.**

Die komplette (Neu-)Installation von IDL-Produkten ist im Dokument "doku\Installation\Installation der Anwendung IDL.KONSIS.FORECAST.pdf" beschrieben.

#### <span id="page-3-2"></span>**1.2 Vorausgesetztes Release**

Mindestvoraussetzung für die Installation von Release 22.1 ist das Release 2022 vom September 2021.

# <span id="page-4-0"></span>**2 Anwenderseitige Installation von Release 22.1**

Dieser Schritt der Installation ist von der Fachabteilung vorzunehmen. Er kann auf dem Server oder auf einem Client durchgeführt werden.

#### <span id="page-4-1"></span>**2.1 Aufruf des Release-Konvertierungsprogramms**

Nach Installation eines neuen Releases muss grundsätzlich als erstes die Release-Konvertierung vorgenommen werden. Daher wird beim ersten Aufruf von IDL Konsis und Forecast nach der Installation eine Meldung ausgegeben, dass die Konvertierung noch nicht erfolgt ist. Diese Meldungsbox enthält die Schaltfläche <Konvertierung jetzt starten>. Durch Betätigung dieser Schaltfläche wird die Konvertierung automatisch gestartet. Nach erfolgreicher Durchführung der Konvertierung muss IDL Konsis und Forecast nicht neu gestartet werden, sondern es stehen sofort alle Anwendungen zur Verfügung.

Wird die Konvertierung nicht in dieser Form gestartet, z.B. weil dem angemeldeten Benutzer die Berechtigung fehlt, wird der Aufruf anderer Anwendungen gesperrt. Ausgenommen sind lediglich die Anwendungen zur Pflege der Berechtigungsdaten, falls der angemeldete Benutzer wegen Verwendung individueller Berechtigungsgruppen keine Berechtigung zur Ausführung der Konvertierung hat. Nach manueller Durchführung der Konvertierung muss IDL Konsis und Forecast neu gestartet werden, damit wieder alle Anwendungsfunktionen zur Verfügung stehen.

Für den manuellen Start der Konvertierung ist entweder im Kurzwort-Eingabefeld das Kurzwort "KONVERT" einzugeben oder der Menüpunkt <Release-Konvertierung> (unter <Systemadministration> --> <Sonderfunktionen>) aus dem ohne Anwendungsaufruf dargestellten Ressourcenbaum auszuwählen. Durch Doppelklick auf die hier angezeigte Zeile mit der Menü-ID KONV2201 wird das Konvertierprogramm gestartet.

Wird die Zeile mit dieser Menü-ID nicht angezeigt, so liegt dies an fehlender Berechtigung. Die Konvertierung muss durch einen Benutzer erfolgen, der entweder einer der Standard-Berechtigungsgruppen IDLADMIN, IDLKON und (neu) IDLSYS zugeordnet ist oder einer individuellen Berechtigungsgruppe mit Referenz auf eine dieser Standard-Berechtigungsgruppen.

#### <span id="page-4-2"></span>**2.2 Pflege kundenspezifischer Berechtigungsgruppen**

Folgende Menü-IDs sind in diesem Update neu oder mit neuen berechtigten Aktionen versehen worden. Falls vollständig gepflegte kundenspezifische Berechtigungsgruppen verwendet werden, müssen für diese Menüpunkte ggf. Berechtigungen gepflegt werden. Als Vorlage können i.d.R. die Menüberechtigungen der Benutzergruppe IDLKON dienen.

- DKFIXPACK: Fixpack Notes IDL Konsis, Forecast, Xlslink (deutsch)
- DKFIXPACKE: Fixpack Notes IDL Konsis, Forecast, Xlslink (englisch)
- DKREL22.0: Release Notes IDL.KONSIS.FORECAST 2022 (deutsch)
- DKREL22.0E: Release Notes IDL.KONSIS.FORECAST 2022 (englisch)
- DKREL22.1: Release Notes IDL Konsis, Forecast, Xlslink 22.1 (deutsch)
- DKREL22.1E: Release Notes IDL Konsis, Forecast, Xlslink 22.1 (englisch)
- KONV2201: Konvert.-Programm Release 22.1

Folgende Menüpunkte werden mit diesem Release gelöscht. Bitte entfernen Sie daher **vor** Installation dieses Release alle individuellen Verwendungen (Berechtigungen, Menüstrukturen) dieser Menüpunkte:

• In diesem Release werden keine Menüpunkte gelöscht.

#### <span id="page-5-0"></span>**2.3 Dokumentation zu diesem Release**

Sie finden die Dokumentation "Release Notes 22.1 IDL Konsis, Forecast, Xlslink" im heruntergeladenen Installationsverzeichnis in der Datei doku\release \Release\_Notes\_IDL\_Konsis\_Forecast\_Xlslink\_22.1\_deutsch.pdf.

## <span id="page-6-0"></span>**3 Weitere Hinweise**

#### <span id="page-6-1"></span>**3.1 Hinweis zur Java-Version**

Dieses Release verwendet die Version 17 von Java. Für den Application Server, den Client und den IDL Launcher liefern wir das entsprechende JRE (Java Runtime Environment) im Installationsverzeichnis mit aus.

## <span id="page-6-2"></span>**3.2 Hinweis zu IDL.CONNECTOR und IDL Xlslink**

Die Lese- und Schreibfunktionen von IDL.CONNECTOR wurden seit dem Release 2016 nicht mehr weiterentwickelt und mit Release 2019 Update 1 letztmalig ausgeliefert. Ab dem Release 2020 stellen die neuen Versionen nur noch die technische Lauffähigkeit sicher. Lauffähige Excel-Blätter können zwar abhängig von den damals verfügbaren Excel-Versionen weiter genutzt werden, jedoch bieten wir hierfür nur noch eingeschränkten Support. Für diese Funktionen wird nur noch IDL Xlslink unterstützt. Für 64-Bit-Versionen von MS Excel / Office kann ausschließlich IDL Xlslink eingesetzt werden. Bitte beachten Sie insbesondere bei Veränderungen Ihrer Office/ Excelversionen die aktuellen Softwarevoraussetzungen unter help.insightsoftware.com/s/article/IDL-Hard-und-Softwarevoraussetzungen?language=de (Login erforderlich).

Wenn Sie viele und umfangreiche Excel-Mappen mit IDL.CONNECTOR-Verformelungen haben, kann die Umstellung auf IDL Xlslink ein größeres Projekt sein. Ggf. ist die Unterstützung durch einen unserer Berater zu empfehlen.

# <span id="page-7-0"></span>**4 Checkliste**

#### <span id="page-7-1"></span>**4.1 Voraussetzungen**

- 1. Release 2022 ist installiert?
- 2. Wurden die Hinweise in dieser Dokumentation beachtet?
- 3. Wurde die technische Installation von Release 22.1 durch die IT-Abteilung fehlerfrei durchgeführt?

## <span id="page-7-2"></span>**4.2 Abschluss der Installation durch die Fachabteilung**

- 1. Wurde die Konvertierung für das aktuelle Update durch die Anwendung KONVERT/KONV2201 nach dem Start von IDL Konsis und Forecast fehlerfrei durchgeführt?
- 2. Wurden kundenspezifische Menü-Berechtigungsgruppen aktualisiert?
- 3. Wurde die Dokumentation "Release Notes 22.1 IDL Konsis, Forecast, Xlslink" gelesen und für die weitere Arbeit berücksichtigt?

Gutes Gelingen mit dem neuen Release wünscht Ihnen Ihre insightsoftware Deutschland GmbH, GS Hamburg Ahrensburg, März 2022